## **MONITOR BRIGHTNESS**

Sets the brightness of the LCD monitor.

1 Touch  $\textcircled{\tiny{\textcircled{\tiny{M}}}}$  to display the menu.

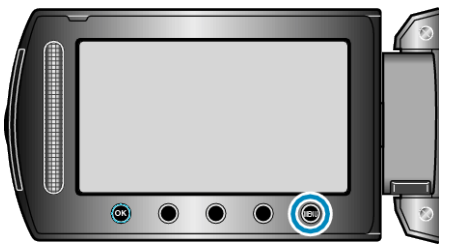

2 Select "DISPLAY SETTINGS" and touch  $@$ .

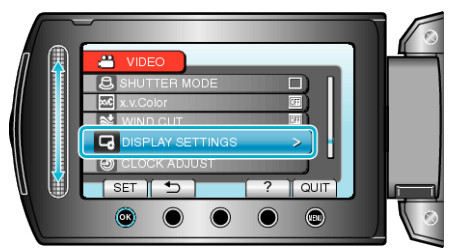

3 Select "MONITOR BRIGHTNESS" and touch  $\circledast$ .

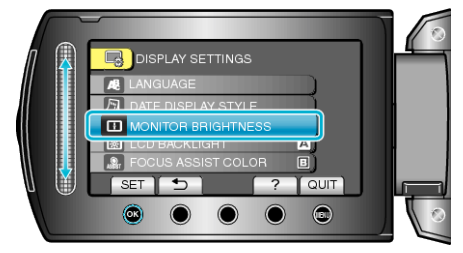

*4* Adjust the brightness of the monitor.

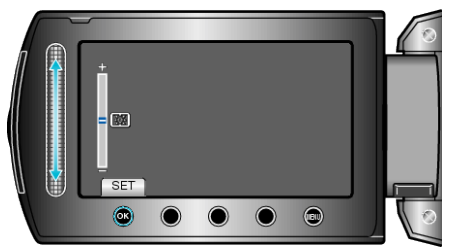

- Slide upward to increase the brightness.
- Slide downward to decrease the brightness.
- After setting, touch <sup>®</sup>.